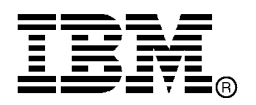

IBM System Storage™

# IBM Network Advisor v11.1.2 Release Notes

Copyright © 2011 Brocade Communications Systems, Incorporated.

Copyright © IBM Corporation 2011. All rights reserved.

Brocade, and Fabric OS are registered trademarks and the Brocade B-wing symbol and DCX, and are trademarks of Brocade Communications Systems, Inc., in the United States and/or in other countries. All other brands, products, or service names are or may be trademarks or service marks of, and are used to identify, products or services of their respective owners.

IBM, the IBM logo, and ibm.com are trademarks or registered trademarks of International Business Machines Corporation in the United States, other countries, or both. A complete and current list of other IBM trademarks is available on the Web at http://www.ibm.com/legal/copytrade.shtml

Notice: The information in this document is provided "AS IS," without warranty of any kind, including, without limitation, any implied warranty of merchantability, noninfringement or fitness for a particular purpose. Disclosure of information in this material in no way grants a recipient any rights under Brocade's patents, copyrights, trade secrets or other intellectual property rights. Brocade and IBM reserve the right to make changes to this document at any time, without notice, and assumes no responsibility for its use.

The authors, Brocade Communications Systems, Inc., and IBM Corporation shall have no liability or responsibility to any person or entity with respect to any loss, cost, liability, or damages arising from the information contained in this book or the computer programs that accompany it.

Notice: The product described by this document may contain "open source" software covered by the GNU General Public License or other open source license agreements. To find-out which open source software is included in Brocade products, view the licensing terms applicable to the open source software, and obtain a copy of the programming source code, please visit *http://www.brocade.com/support/oscd*.

Export of technical data contained in this document may require an export license from the United States Government

# **CONTENTS**

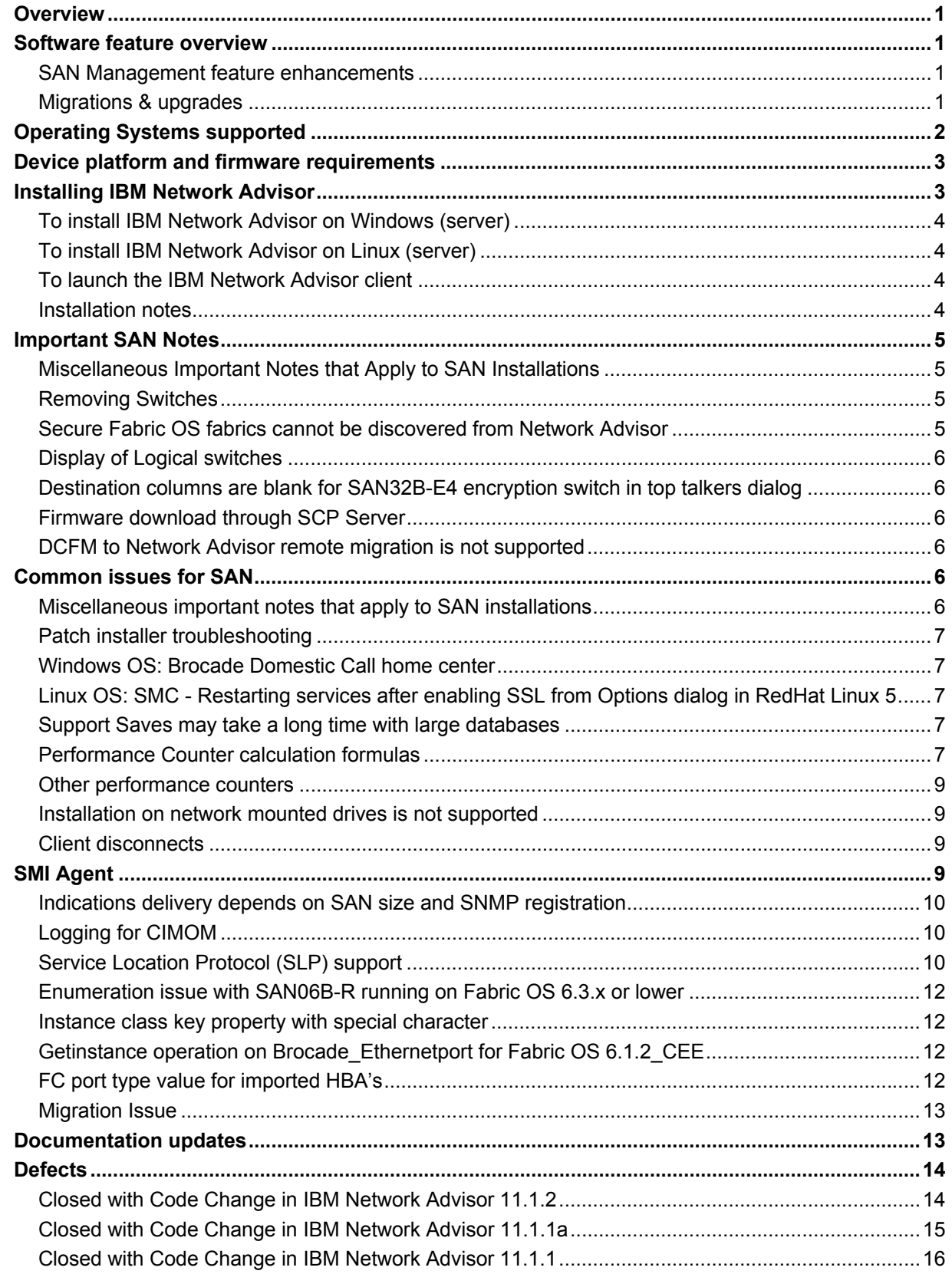

## <span id="page-3-1"></span><span id="page-3-0"></span>**Overview**

IBM Network Advisor 11.1 is a software management platform that unifies network management for SAN networks. IBM Network Advisor uses the best of SAN Management from Data Center Fabric Manager (DCFM) to provide users with an end-to-end view of their entire SAN networking infrastructure. It provides users with a consistent user interface across the FC and FCoE networks along with custom views and controls based on the users' areas of specialization. IBM Network Advisor is licensed and deployed to manage SAN only networks.

# <span id="page-3-2"></span>**Software feature overview**

#### <span id="page-3-3"></span>*SAN Management feature enhancements*

IBM Network Advisor 11.1.2 introduces the following new SAN capabilities:

- DCB Switches Support: IBM Network Advisor allows users to discover and manage DCB Switches from SAN tab.
- Host Views: Host views are supported on SAN tab. Allows users to discover host either using HCM agent or a Virtual Machine Manager (VMM) like vCenter Server.
- Virtualization: Network Advisor now allows users to discover VMs directly from the vCenter.
- Unified VLAN Management: Allows users to configure VLANs across all of the devices managed by Network Advisor through a single unified VLAN wizard.
- **Unified ACL Management:** Allows users to consistently define and deploy ACLs across different types of devices.

IBM Network Advisor also brings forward the following capabilities found in Data Center Fabric Manager (DCFM) for SAN management with the following additional features and enhancements:

- Policy Monitor: Policy Monitor allows users to set up best practices for their network and run a test manually or on a scheduled basis to make sure the network is conforming to the best practices.
- Frame Monitor: Frame monitor provides a monitoring mechanism that allows configuring different thresholds for different type of frames and to report events whenever a count for particular frame type crosses its respective threshold.
- D-port: IBM Network Advisor allows users to run optical and electrical loopback and link traffic tests.
- **Bottleneck Detection:** Bottleneck Detection allows users to configure parameters and view statistics. In addition, when a bottleneck is detected, IBM Network Advisor allows users to view the topology as well as receive information on the affected hosts.
- **Microsoft System Center Operations Manager (SCOM) Management Pack:** Populates Microsoft SCOM with fabric details, switch details, statistics, and Call Home events.
- **Selective Server Support Save:** Provides the ability to include or exclude performance and historical events from the database while capturing server support save from SMC.
- IBM Network Advisor also provides digital diagnostic information on 16 G port optics, such as temperature, Rx/Tx power, bias current, and supply voltage.
- **SAN Size Check:** A popup message is displayed when the discovered port/switch/AG count exceeds the SAN size selected (small/medium/large).
- **MD5 Checksum Validation:** MD5 Checksum validation is done before importing firmware files into Repository.

#### <span id="page-3-4"></span>*Migrations & upgrades*

*DCFM Migration:* DCFM 10.4.x running on the Linux and Windows operating systems can be upgraded to IBM Network Advisor 11.1.x for SAN. DCFM 10.4.x running on the Solaris platform must first migrate to a supported operating system, and then perform the upgrade to IBM Network Advisor 11.1.x for SAN.

<span id="page-4-0"></span>Prior versions of DCFM would need to be first upgraded to DCFM 10.4.x and then perform the upgrade to IBM Network Advisor 11.1.x. Upgrades from DCFM to IBM Network Advisor 11.1.x for SAN do not require a new software license key.

# <span id="page-4-1"></span>**Operating Systems supported**

IBM Network Advisor 11.1.x is supported on the following operating systems.

**Table 1** Server / Client Operating System Support

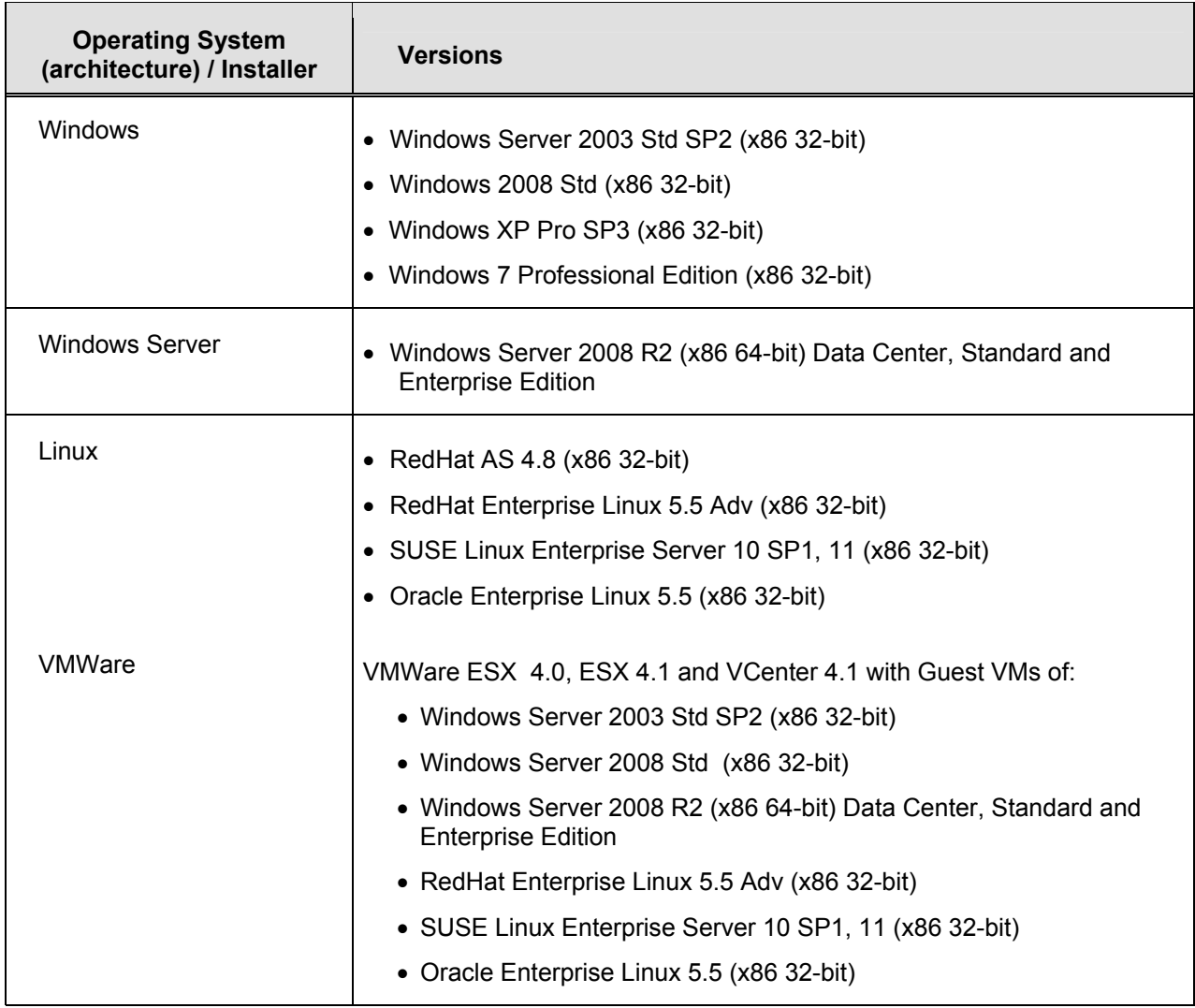

# <span id="page-5-1"></span><span id="page-5-0"></span>**Device platform and firmware requirements**

The following table lists the versions of Brocade software supported in this release. IBM and Brocade recommend using the latest software versions to get the greatest benefit from the network. IBM and equivalent Brocade hardware products are listed.

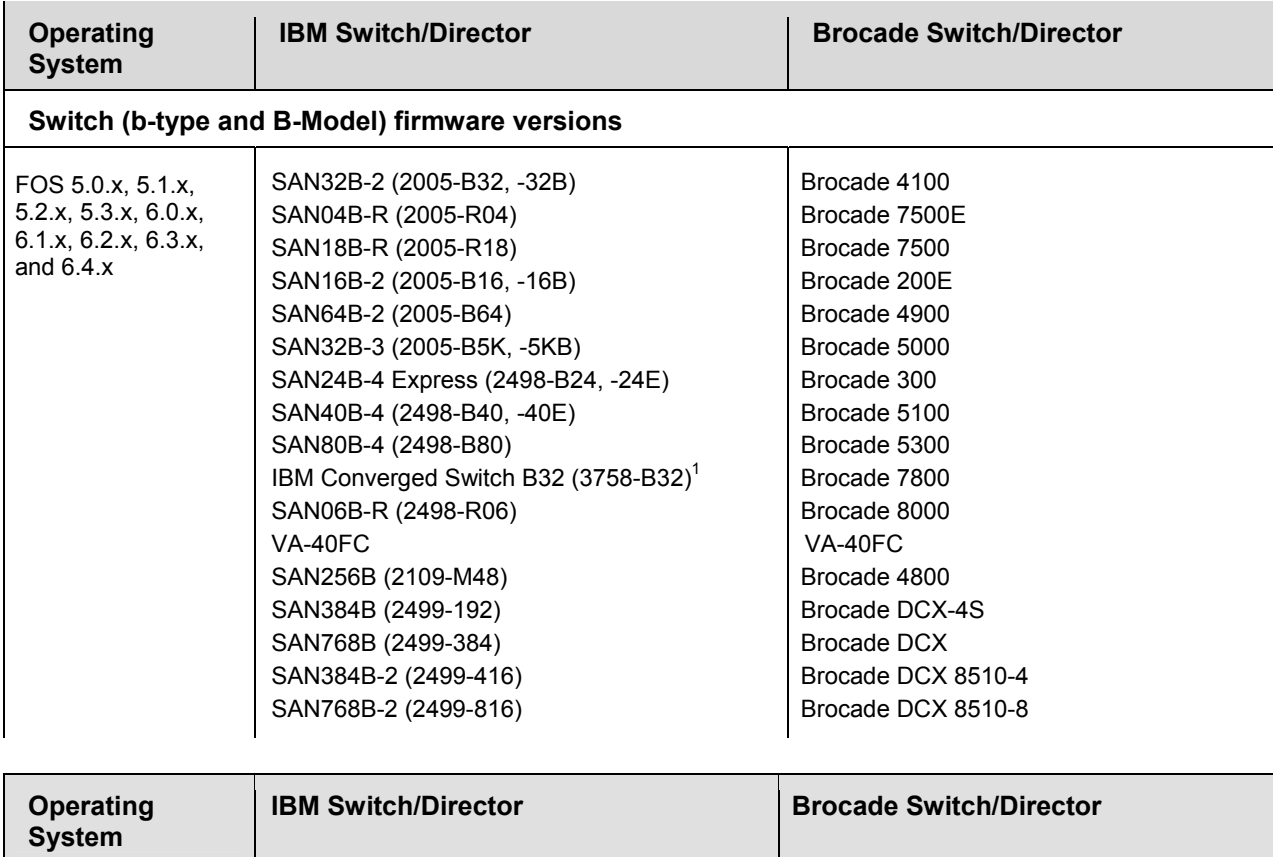

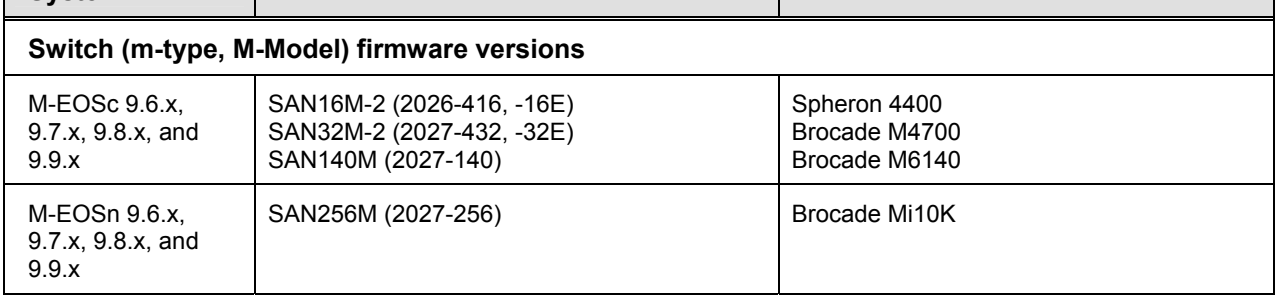

## <span id="page-5-2"></span>**Installing IBM Network Advisor**

Refer to the *IBM System Storage Network Advisor Installation Guide* for complete installation instructions. The installation instructions below provide a brief overview for the following operating systems:

- Microsoft Windows
- Linux

The Network Advisor Server runs as multiple services on Windows and multiple processes on Linux; and they start automatically after installation.

## <span id="page-6-1"></span><span id="page-6-0"></span>*To install IBM Network Advisor on Windows (server)*

- 1. Download and extract the zip archive
- 2. Navigate to the **Windows** folder
- 3. Execute *install.exe*
- 4. Follow the instructions to complete the installation.

#### <span id="page-6-2"></span>*To install IBM Network Advisor on Linux (server)*

- 1. Download and extract the tar.gz archive
- 2. Navigate to the **Linux** folder.
- 3. Execute *Install.bin* from the File Manager window.
- 4. Follow the instructions to complete the installation.

#### <span id="page-6-3"></span>*To launch the IBM Network Advisor client*

- To launch the IBM Network Advisor Client on the same local machine as the Network Advisor Server, launch the client as follows:

Windows: Select **Start > Programs > Network Advisor 11.1.x > Network Advisor 11.1.x**

#### **Windows:**

- Client can be launched from the Desktop icon.
- Launch command prompt and go to the location "<Install location>/bin" and enter "**dcmclient**"

#### **Linux:**

- Client can be launched from the Desktop icon.
- Launch terminal and go to the location "<Install location>/bin" and enter "**sh dcmclient**"

**Windows and Linux:** Follow the steps below for launching the client from a web browser.

- To launch the IBM Network Advisor Client from a remote host, launch the client as follows:

Open a browser window and type the IBM Network Advisor server hostname or IP address in the **Address** field; for example:

[http://NetworkAdvisorServerhost1.companyname.com/](http://networkadvisorserverhost1.companyname.com/)

- <http://192.x.y.z/>
- If, when the Network Advisor server was installed, a Network Advisor web server port number was specified (instead of the default 80), you must specify the port number after the hostname or IP address. In the following examples, 8080 is the web server port number:

http:// NetworkAdvisorServerhost1.companyname.com:8080/ <http://192.x.y.z:8080/>

Note that the required Client Oracle JRE version has now changed to 1.6.0\_24. For remote clients, this JRE needs to be installed prior to establishing a server connection.

#### <span id="page-6-4"></span>*Installation notes*

• On Linux, the Network Advisor installer becomes unresponsive at the 'Initialize Database' step of the Configuration Wizard, if a value lesser than 1024 is provided for the database port.

# <span id="page-7-1"></span><span id="page-7-0"></span>**Important SAN Notes**

This section lists information that you should consider before you use IBM Network Advisor 11.1.x.

#### <span id="page-7-2"></span>*Miscellaneous Important Notes that Apply to SAN Installations*

- 1. TSB 2011-106-A has been corrected (Manageability servers running DCFM 10.4.0, 10.4.1, 10.4.2, 10.4.3, 10.4.4 or Network Advisor 11.0.0 run out of application memory if they are managing SAN Switch M14 or SAN256B directors for several weeks. The result is recurring server restarts)
- 2. DCFM 10.4.x and Network Advisor 11.0.x will not be able to manage products running Fabric OS v7.0 and beyond. To mange those products, customers should upgrade the management application first to IBM Network Advisor 11.1.x before upgrading the products to Fabric OS v7.0.
- 3. Host based stand-alone SMI agents cannot manage products with Fabric OS v7.0. It requires use of the integrated SMI Agent with IBM Network Advisor 11.1.x.
- 4. While running diagnostic port test, it is important to note that selecting more than one port from same switch/blade and running diagnosis on them simultaneously might result in failure. It is recommended to choose only one port at a time from any given switch/blade for running the diagnostic port test.
- 5. If a fabric has a large zone database or effective zone configuration (~1MB), zoning report generation may fail.
- 6. If IPv6 is enabled on the Fabric OS switch, as well as the Network Advisor server host, then IPv6 will be chosen mode of communication between server and switch.
- 7. When the user migrates from the DCFM 10.4.x to IBM Network Advisor 11.1.x, it is expected the corresponding DCFM application service to be up and running. The GUI message shown when the DCFM server is not running prompts the user to start the Network Advisor service rather than the DCFM application service.
- 8. When any FOS switch is upgraded from 6.4.x to 7.x.x firmware and downgraded again to 6.4.x, DCFM 10.4.x servers will show caution badge on switches and Discovery status will not reflect the reason for status.
- 9. A firmware upgrade to the IBM SAN06B-R (2498-R06) platform using IBM Network Advisor will be disruptive to I/O on the switch.

#### <span id="page-7-3"></span>*Removing Switches*

If you plan to segment and remove more than two switches from a fabric and you have **Historical performance collection** enabled, then it is recommended that you accept changes after each switch segmentation from the client rather than doing it all at one time; or alternatively, switch off **track fabric changes**.

#### <span id="page-7-4"></span>*Secure Fabric OS fabrics cannot be discovered from Network Advisor*

Network Advisor does not support Secure FOS (SFOS). If you attempt to discover the fabric, Network Advisor displays an error message that "Discovery Failed". You will have to remove the secure FOS setting and change it back to a normal fabric before discovering the fabric from IBM Network Advisor.

## <span id="page-8-1"></span><span id="page-8-0"></span>*Display of Logical switches*

If you create Logical switches through the **Logical Switch** dialog box, the Logical switch displays under Undiscovered Logical Switch in the existing **Logical Switches** panel. You have to rediscover the newly created logical switch fabric.

#### <span id="page-8-2"></span>*Destination columns are blank for SAN32B-E4 encryption switch in top talkers dialog*

When the **Top Talkers** dialog box is launched for the SAN32B-E4 Encryption Switch, the columns, **Destination**, **Destination port**, and **Destination switch port** are sometimes empty.

#### <span id="page-8-3"></span>*Firmware download through SCP Server*

If you use the Windows-based SCP Server, a firmware download will fail for the switches. It is recommended you use the Linux-based SCP Server.

#### <span id="page-8-4"></span>*DCFM to Network Advisor remote migration is not supported*

Remote migration is not supported to IBM Network Advisor. It is recommended that you first migrate from DCFM 10.3.x / 10.4.x to another DCFM 10.3.x / 10.4.x server, and then migrate to IBM Network Advisor.

# <span id="page-8-5"></span>**Common issues for SAN**

#### <span id="page-8-6"></span>*Miscellaneous important notes that apply to SAN installations*

- 1. Privileges related to SAN features are prefixed with 'SAN –' strings. After migration from an older version, new privilege names will be displayed in the **Role Management** dialog with these prefixes.
- 2. The rollover of wrapper log files may cause the server running on Linux to crash. If this issue is encountered, you must terminate the *dcmsvc* process from task manager and restart the server from the **Server Console**.
- 3. If a custom AOR without any host included is manually assigned to a defined user, all hosts are displayed in topology to that user. But deleting/updating hosts will not be reflected in the topology for that user until the Client is restarted.
- 4. IBM Network Advisor server startup and restart can take up to 10+ minutes to complete.
- 5. Authentication: Fallback authentication may not work when LDAP server running on Windows 2008 R2 is used as the primary authentication and local database is the secondary authentication. This is because the error code returned is the same for both "invalid credential" and "user not found".
- 6. When configuring IBM Network Advisor in SSL enable mode in the application configuration wizard, ensure that both HTTP and HTTPS ports are free and available for IBM Network Advisor. Currently the application checks only if the HTTPS configured port is available and not the HTTP port.
- 7. Port disable/enable operation on physical TE-Ports might fail in below scenarios:
	- a. Disabling the virtual FCoE ports of DCB switches of the corresponding physical TE-Ports through **CLI/Web Tools**.
	- b. Removing the FCoE device connected to the ports.

DCB asset collection will fail if the trunks are configured for the TE-ports. The user will not get updates such as port status, lag, and trunk information for the DCB switch. The user will need to delete the fabric and rediscover it from the **Discovery** dialog to overcome this issue.

<span id="page-9-0"></span>9. An FTP transfer from a Brocade Network Advisor Technical Support Repository dialog to a Cerberus FTP Server and an AIX built-in FTP server, does not work.

## <span id="page-9-1"></span>*Patch installer troubleshooting*

Patch installer may not launch if UAC is enabled on a Windows 7/2008/2008R2 Editions. User has to first disable the UAC using the procedure provided in the **Troubleshooting** section of the User Manual, and then launch the patch installer.

#### <span id="page-9-2"></span>*Windows OS: Brocade Domestic Call home center*

To support Brocade Domestic dial-up Call home center with Windows users, add the below entry in the **hosts** file present in \Windows\System32\drivers\etc folder: "192.168.0.1 Notify1"

## <span id="page-9-3"></span>*Linux OS: SMC - Restarting services after enabling SSL from Options dialog in RedHat Linux 5*

When the setting of SSL fails from the Options dialog box, complete the following steps to enable SSL:

- 1. Close the client.
- 2. Stop the services from SMC.
- 3. Relaunch the **Configuration wizard** and enable SSL from the wizard.
- 4. Close and relaunch SMC.
- 5. Start services from SMC.
- 6. Launch the client.

#### <span id="page-9-4"></span>*Support Saves may take a long time with large databases*

As databases grow larger from Event, sFlow, and Performance Collector data, the Support Save operation may take a long time to run. Larger databases will promote longer Support Save operations. Make sure you have a minimum of 20GB disk space for Support Save and Backup operations.

## <span id="page-9-5"></span>*Performance Counter calculation formulas*

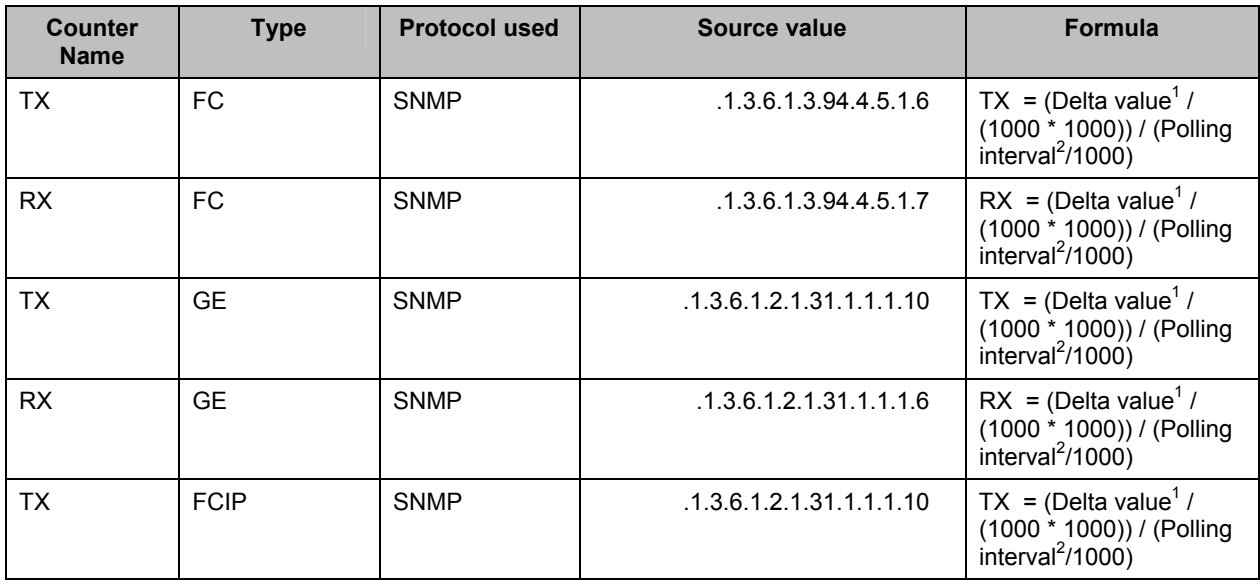

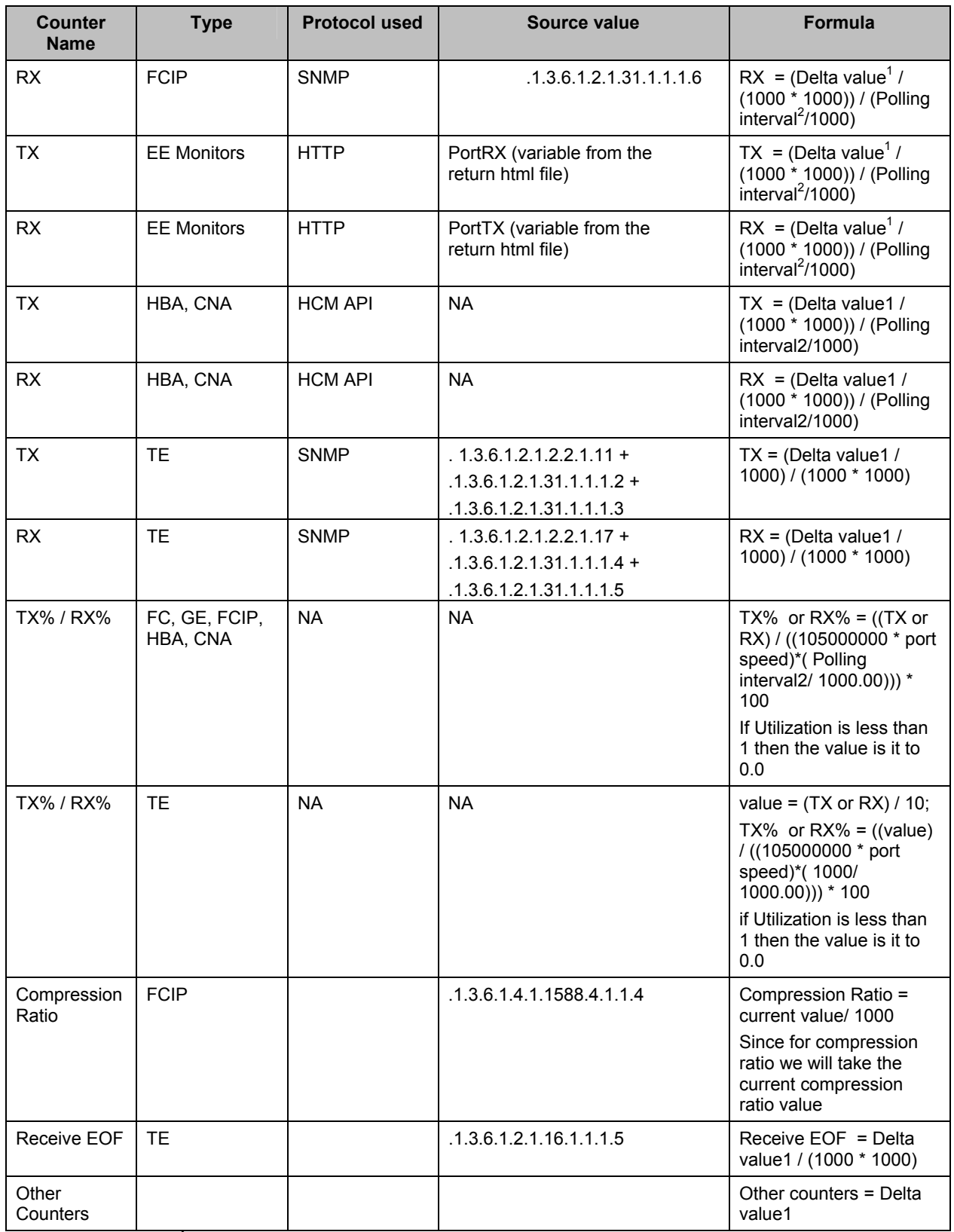

1) Delta value<sup>1</sup>: is the difference of value retrieved between the two consecutive poling cycles.

2) Polling interval<sup>2</sup>: duration between the two polling cycle

## <span id="page-11-1"></span><span id="page-11-0"></span>*Other performance counters*

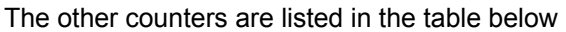

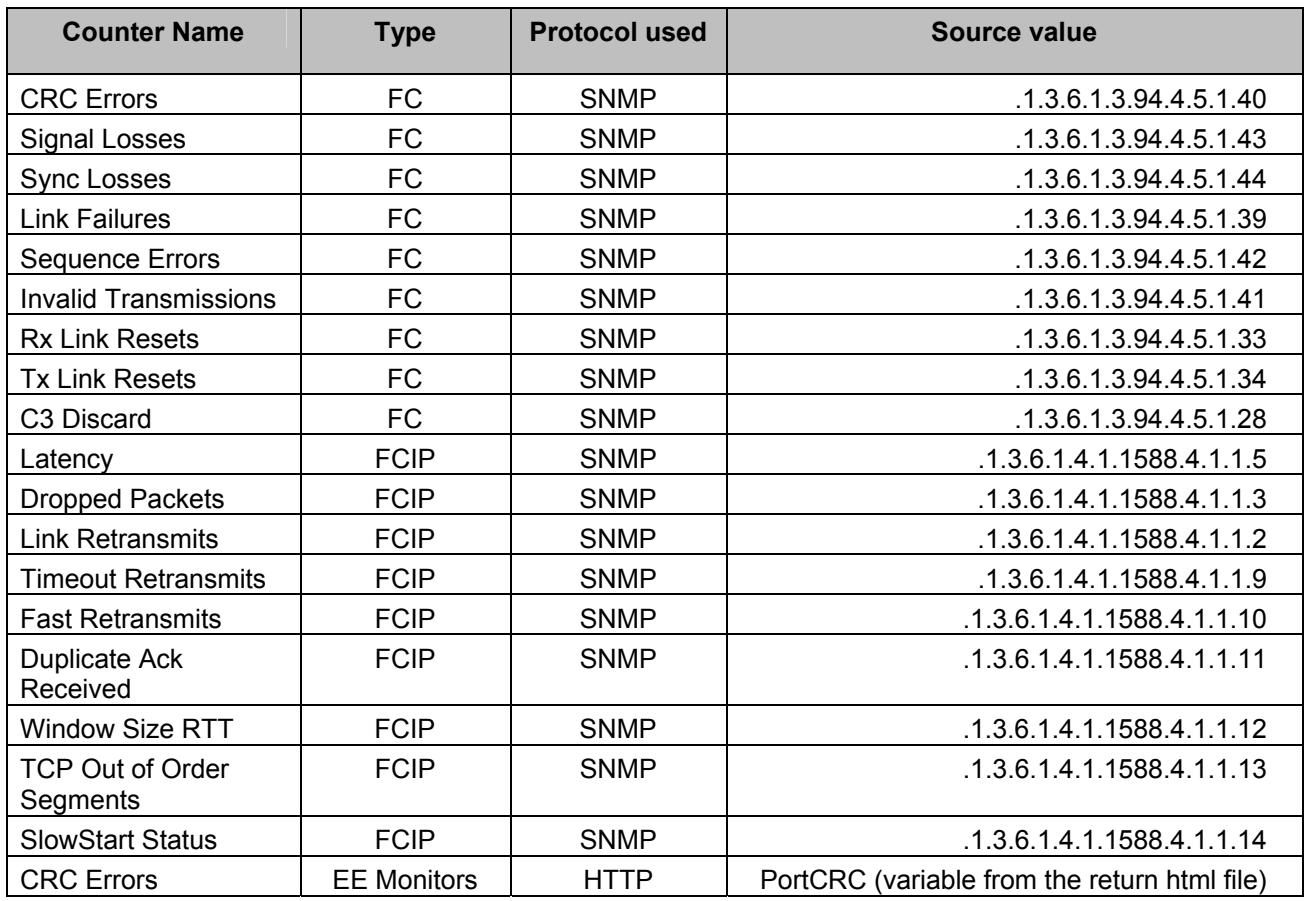

#### <span id="page-11-2"></span>*Installation on network mounted drives is not supported*

Installation onto a windows network mounted drive is not supported but install is allowed and DB fails to start.

#### <span id="page-11-3"></span>*Client disconnects*

Under heavy server load or degraded network links, there is a potential for Network Advisor client to get disconnected from the server. Work around is to restart the client.

## <span id="page-11-4"></span>**SMI Agent**

- 1. If SMI client queries CIMOM server for more than one fabric, and if each fabric has a large zone database (~1MB), then Enumerate Instances operation on Brocade\_ ZonemembershipsettingdataInZone will fail. In this scenario, it is recommended to use the association traversal approach via Brocade\_Fabric to retrieve the larger zone databases.
- 2. SMI alert indication BRCD60 is not sent out to SMI clients if Fabric OS switches are discovered but SNMP trap registration has failed. Ensure that Network Advisor server is successfully registered for traps on all switches.
- 3. If DCB switches are running Fabric OS 6.3.x and 6.3.1\_cee, VLAN/ACL deployment through SMI-A will fail. It is required to upgrade the DCB Fabric OS to 6.4.x/6.3.1\_dcb/7.0.0 for VLAN/ACL deployment support through SMI Agent.

#### <span id="page-12-1"></span><span id="page-12-0"></span>*Indications delivery depends on SAN size and SNMP registration*

The time to deliver the indication will vary based on Network Advisor SAN size selected during installation. If large SAN size is selected, indication delivery time will be longer.

Provider classes may take more time to update the fabric changes if the switches managed in Network Advisor are not SNMP registered. As this would cause a delay in indication delivery, all the switches managed in Network Advisor should be SNMP registered

## <span id="page-12-2"></span>*Logging for CIMOM*

The default logging level is "INFO" in integrated Agent. To change the logging level to DEBUG, update the "com.brocade" category value in cimom-log4j.xml file present in the <*Installation Dir>\conf* folder.

The log file size and number of log files also can be changed by modifying the file rolling appender parameters in this cimom-log4j.xml file.

Logging Level, File size and Number of Log files can be changed by modifying the following fields:"Log Level", "File Size" and "Number of Files" from Configuration Tool through the **CIMOM** tab.

## <span id="page-12-3"></span>*Service Location Protocol (SLP) support*

The Management application SMI Agent uses Service Location Protocol (SLP) to allow applications to discover the existence, location, and configuration of WBEM services in enterprise networks.

You do not need a WBEM client to use SLP discovery to find a WBEM Server; that is, SLP discovery might already know about the location and capabilities of the WBEM Server to which it wants to send its requests. In such environments, you do not need to start the SLP component of the Management application SMI Agent.

However, in a dynamically changing enterprise network environment, many WBEM clients might choose to use SLP discovery to find the location and capabilities of other WBEM Servers. In such environments, start the SLP component of the Management application SMI Agent to allow advertisement of its existence, location, and capabilities.

SLP installation is optional and you can configure it during Management application configuration. Once installed, SLP starts whenever the Management application SMI Agent starts.

#### **Management SMI Agent SLP application support includes the following components:**

- slpd script starts the slpd platform
- slpd program acts as a Service Agent (SA). A different slpd binary executable file exists for UNIX and Windows systems.
- slptool script starts the slptool platform-specific program
- slptool program can be used to verify whether SLP is operating properly or not. A different slptool exists for UNIX and Windows.

By default, the Management application SMI Agent is configured to advertise itself as a Service Agent (SA). The advertised SLP template shows its location (IP address) and the WBEM Services it supports. The default advertised WBEM services show the Management application SMI Agent:

- accepts WBEM requests over HTTP without SSL on TCP port 5988
- accepts WBEM requests over HTTPS using SSL on TCP port 5989

#### **slptool commands**

Use the following slptool commands to verify whether the SLP is operating properly.

• slptool findsrvs service:service-agent Use this command to verify that the Management application SMI Agent SLP service is properly running as a Service Agent (SA).

Example output: service:service-agent://127.0.0.1,65535

• slptool findsrvs service:wbem

Use this command to verify that the Management application SMI Agent SLP service is properly advertising its WBEM services.

Example outputs:

service:wbem:https://10.0.1.3:5989,65535

service:wbem:http://10.0.1.3:5988,65535

This output shows the functionalities of Management application SMI Agent:

- accepts WBEM requests over HTTP using SSL on TCP port 5989
- accepts WBEM requests over HTTP without SSL on TCP port 5988
	- slptool findattrs service:wbem:http://IP\_Address:Port Use this command to verify that Management application SMI Agent SLP service is properly advertising its WBEM SLP template over the HTTP protocol. Example input: slptool findattrs service:wbem:http://10.0.1.2:5988

Note: Where IP Address: Port is the IP address and port number that display when you use the slptool findsrvs service:wbem command.

• slptool findattrs service:wbem:https://IP\_Address:Port Use this command to verify that the Management application SMI Agent SLP service is properly advertising its WBEM SLP template over the HTTPS protocol.

Example input: slptool findattrs service:wbem:https://10.0.1.2:5989

Note: Where IP Address: Port is the IP address and port number that display when you use the slptool findsrvs service:wbem command.

#### **SLP on UNIX systems**

This section describes how to verify the SLP daemon on UNIX systems. SLP file locations on UNIX systems:

- SLP log-Management Application/cimom /cfg/slp.log
- SLP daemon—Management Application/cimom /cfg/slp.conf

The SLP daemon can be reconfigured by modifying, SLP register—Management\_Application/cimom /cfg/slp.reg

You can statically register an application that does not dynamically register with SLP using SLPAPIs by modifying this file. For more information about these files, read the comments contained in them, or refer to <http://www.openslp.org/doc/html/UsersGuide/index.html>

Verifying SLP service installation and operation on UNIX systems:

- 1. Open a command window.
- 2. Type % su root and press Enter to become the root user.
- 3. Type # Management\_Application/cimom/bin/slptool findsrvs service:service-agent and press Enter to verify the SLP service is running as a Service Agent (SA).
- 4. Type # < Management\_Application >/cimom/bin/slptool findsrvs service:wbem and press Enter to verify the SLP service is advertising its WBEM services.
- 5. Choose one of the following options to verify the SLP service is advertising the WBEM SLP template over its configured client protocol adapters.
	- Type # Management Application/cimom /bin/slptool findattrs service:wbem:http://IP\_Address:Port and press Enter.
	- Type # Management Application/cimom /bin/slptool findattrs service:wbem:https://IP\_Address:Port and press Enter.

<span id="page-14-0"></span>Note: Where IP Address: Port is the IP address and port number that display when you use the slptool findsrvs service:wbem command.

#### **SLP on Windows systems**

This section describes how to verify the SLP daemon on Windows systems. SLP file locations:

- SLP log—Management Application\cimom \cfg\slp.log
- SLP daemon—Management Application\cimom\cfg\slp.conf

The SLP daemon can be reconfigure the by modifying this file.

• SLP register—Management Application\cimom\cfg\slp.reg

statically register an application that does not dynamically register with SLP using SLPAPIs by modifying this file. For more information about these files, read the comments contained in them, or refer to <http://www.openslp.org/doc/html/UsersGuide/index.html>

Verifying SLP service installation and operation on Windows systems:

- 1. Launch the Server Management Console from the Start menu.
- 2. Click Start to start the SLP service.
- 3. Open a command window.

4. Type cd c:\Management\_Application\cimom \bin and press Enter to change to the directory where slpd.bat is located.

5. Type > slptool findsrvs service:service-agent and press Enter to verify the SLP service is running as a Service Agent.

6. Type > slptool findsrvs service:wbem and press Enter to verify the SLP service is advertising its WBEM services.

7. Choose one of the following options to verify the SLP service is advertising the WBEM SLP template over its configured client protocol adapters.

- Type > slptool findattrs service:wbem:http://IP\_Address:Port and press Enter.
- Type > slptool findattrs service:wbem:https://IP\_Address:Port and press Enter.

**Note:** Where IP Address: Port is the IP address and port number that display when you use the slptool findsrvs service:wbem command.

## <span id="page-14-1"></span>*Enumeration issue with SAN06B-R running on Fabric OS 6.3.x or lower*

Enumeration instance fails for the following classes:

Brocade\_EthernetPortLANEndPoint, Brocade\_EthernetAdminDomainHostedLanEndPoint, Brocade\_EndpointOfNetworkPipe, Brocade\_EthernetSwitchHostedLANEndPoint, Brocade\_InEthernetLogicalNetwork, Brocade\_LANEndpoint, Brocade\_PlatformHostedLANEndPoint

When Network Advisor manages a SAN06B-R running on Fabric OS 6.3.x or lower, connected to FDMI enabled CNA.

#### <span id="page-14-2"></span>*Instance class key property with special character*

Getinstance operation fails if the key property value contains semicolon or non printable character.

## <span id="page-14-3"></span>*Getinstance operation on Brocade\_Ethernetport for Fabric OS 6.1.2\_CEE*

Brocade\_Ethernetport information could not be fetched through Getinstance operation if CEE switch runs on Fabric OS 6.1.2 CEE

## <span id="page-14-4"></span>*FC port type value for imported HBA's*

Brocade topologyview.AntecedentFCPortType property value corresponding to the imported HBA is shown as L- port.

#### <span id="page-15-1"></span><span id="page-15-0"></span>*Migration Issue*

Properties configured in the SMI Agent Configuration Tool do not migrate from DCFM 10.4.0 (Solaris) to DCFM 10.4.0 (Windows) through the Copy Data and Settings screen when migrating from DCFM 10.4.0 (Solaris) to DCFM 10.4.0 (Windows) to IBM Network Advisor 11.1.1 (Windows).

# <span id="page-15-2"></span>**Documentation updates**

The most recent IBM Network Advisor 11.1.x documentation manuals are available on the IBM Support Portal site: [www.ibm.com/supportportal](http://www.ibm.com/supportportal). In the IBM Support Portal, select or enter the product name, and then select **Documentation**. Navigate to the desired publications in the displayed results.

# <span id="page-16-1"></span><span id="page-16-0"></span>**Defects**

## <span id="page-16-2"></span>*Closed with Code Change in IBM Network Advisor 11.1.2*

This section lists the defects with Critical and High Technical Severity closed with a code change in IBM Network Advisor as of November 18, 2011.

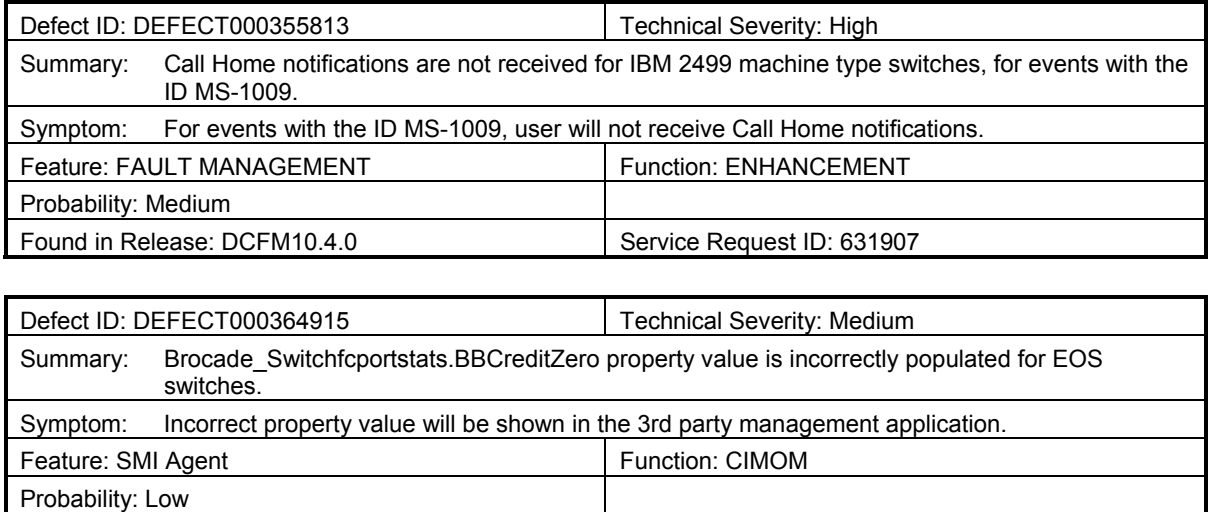

Found in Release: DCFM10.4.0 Service Request ID: 644543

# <span id="page-17-1"></span><span id="page-17-0"></span>*Closed with Code Change in IBM Network Advisor 11.1.1a*

This section lists the defects with Critical and High Technical Severity closed with a code change in IBM Network Advisor as of October 10, 2011.

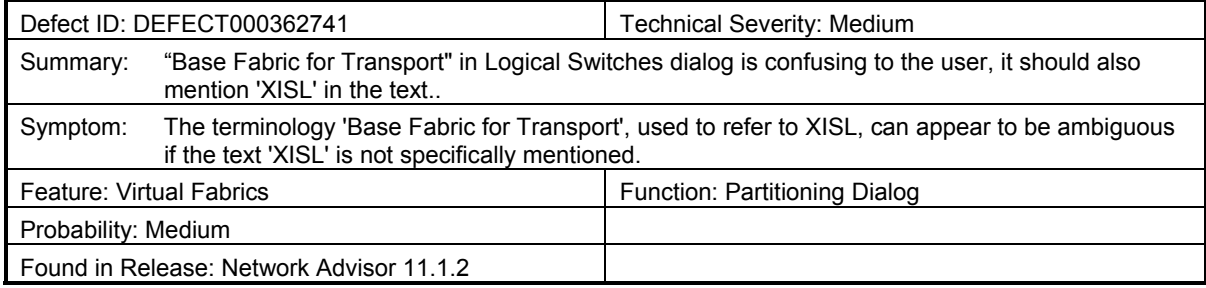

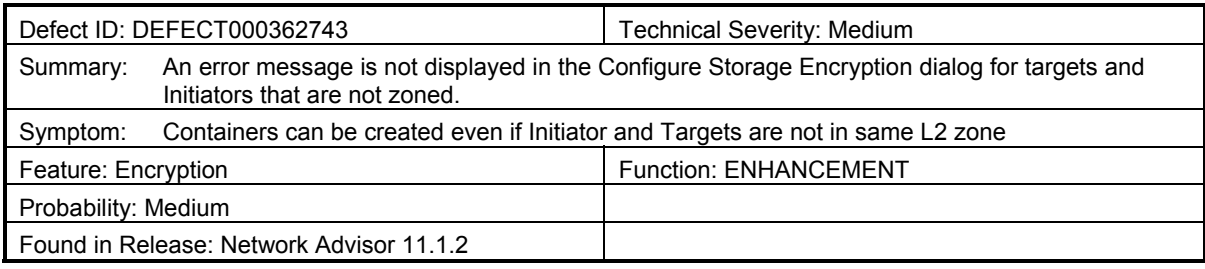

# <span id="page-18-1"></span><span id="page-18-0"></span>*Closed with Code Change in IBM Network Advisor 11.1.1*

This section lists the defects with Critical and High Technical Severity closed with a code change in Network Advisor as of August 16, 2011

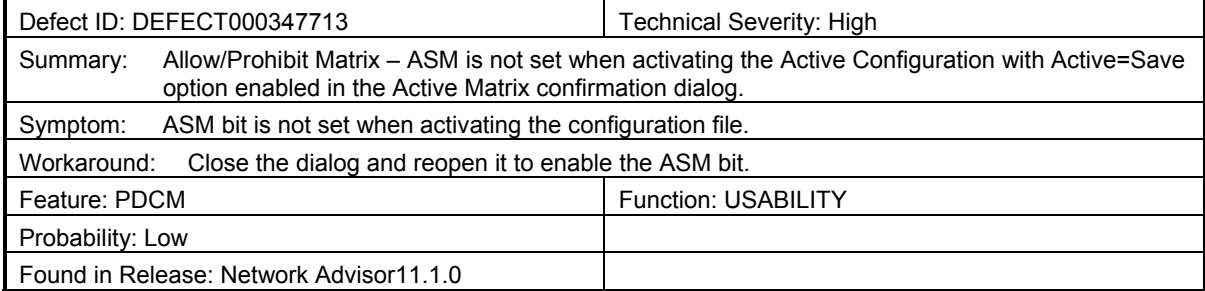

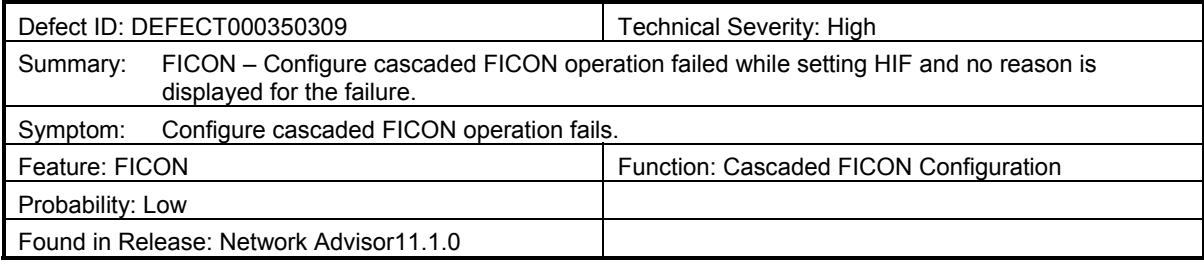

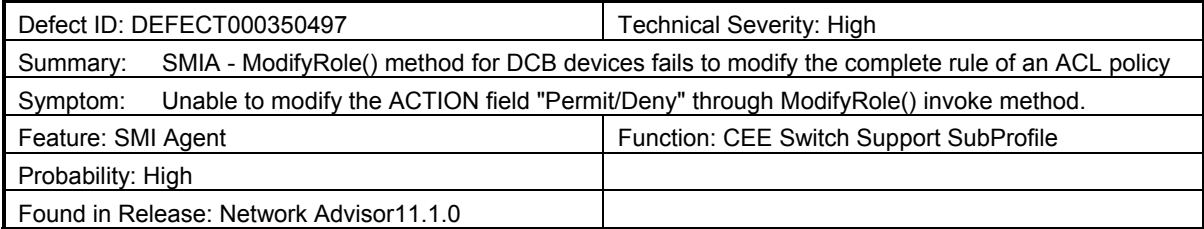

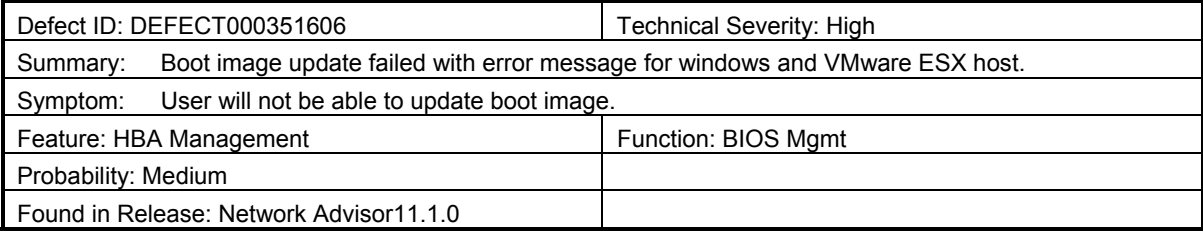

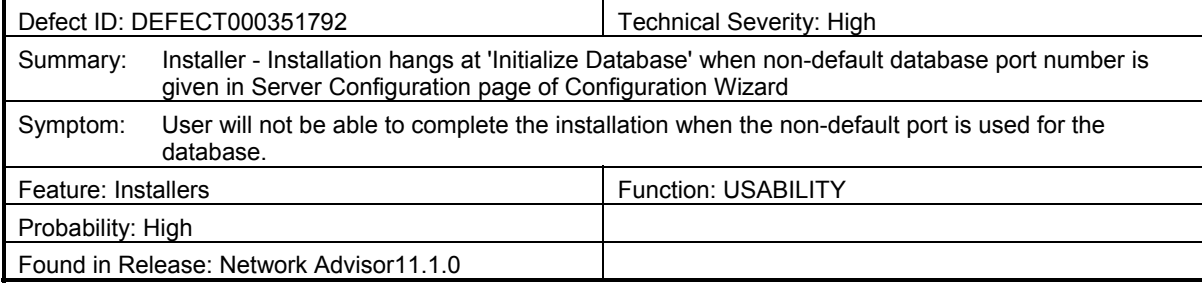

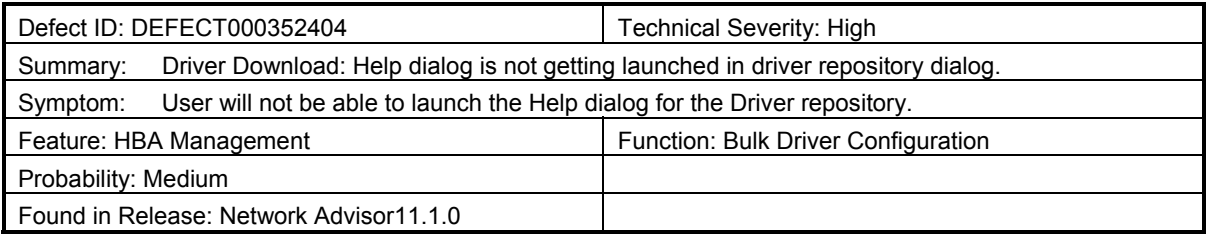

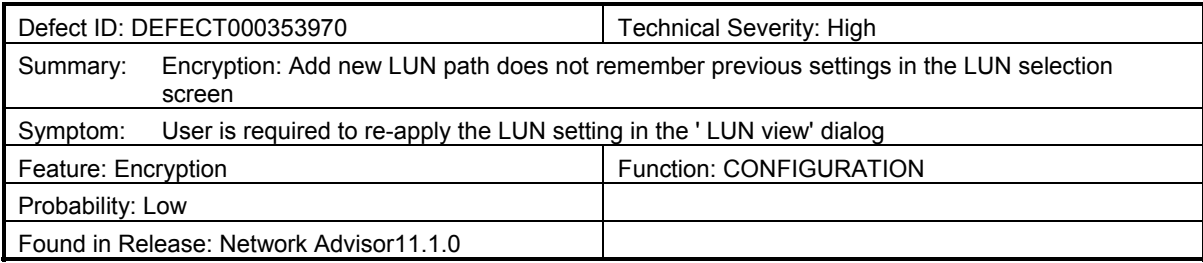

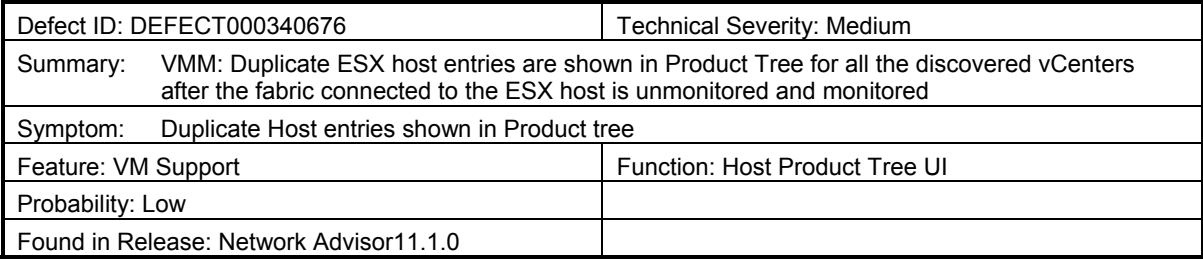

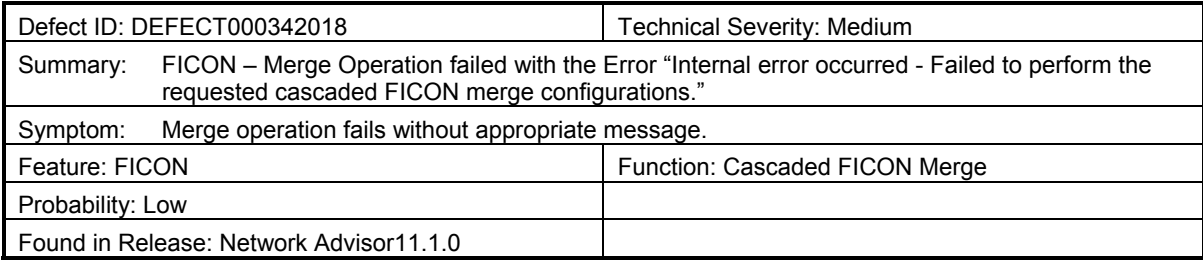

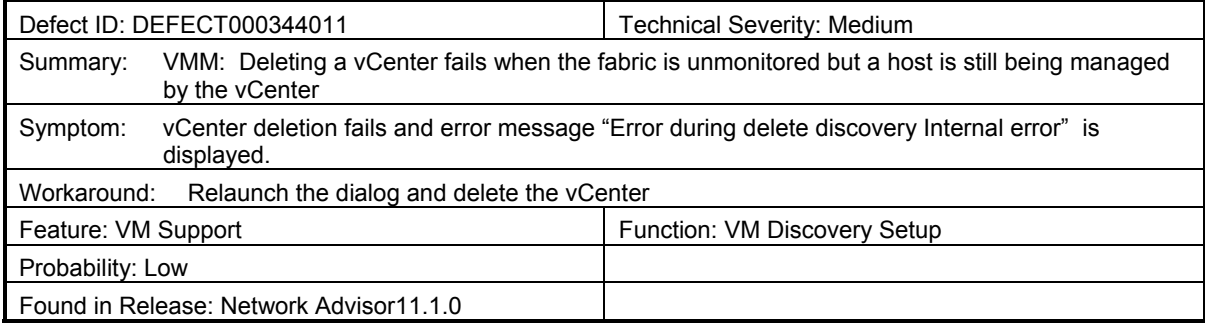

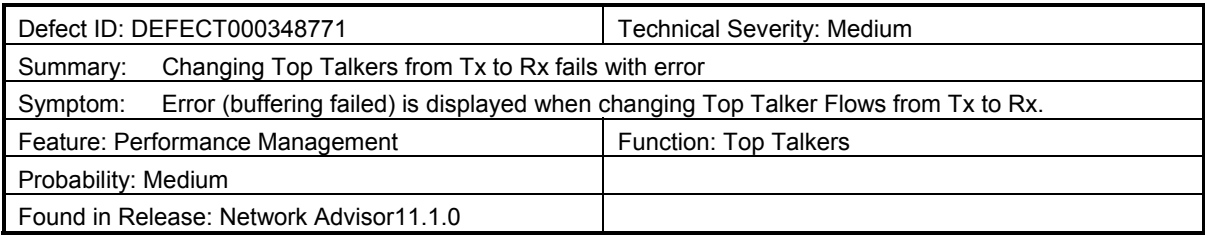

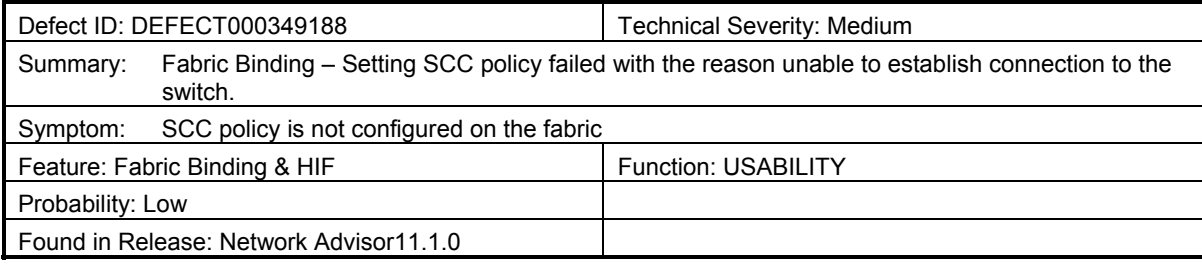

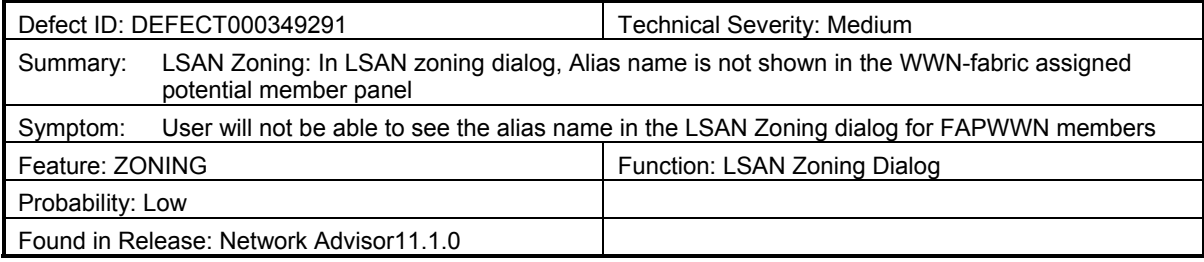

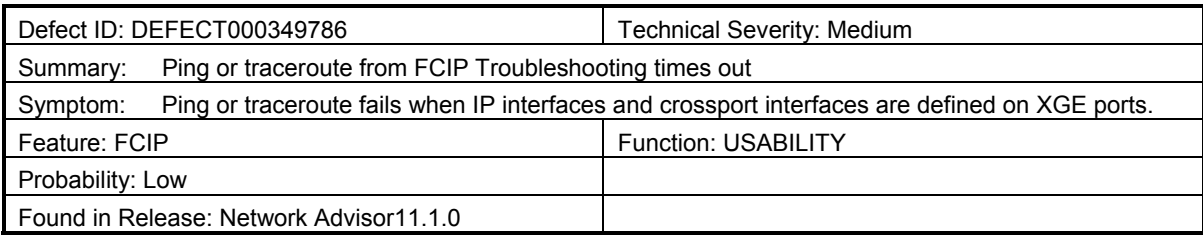

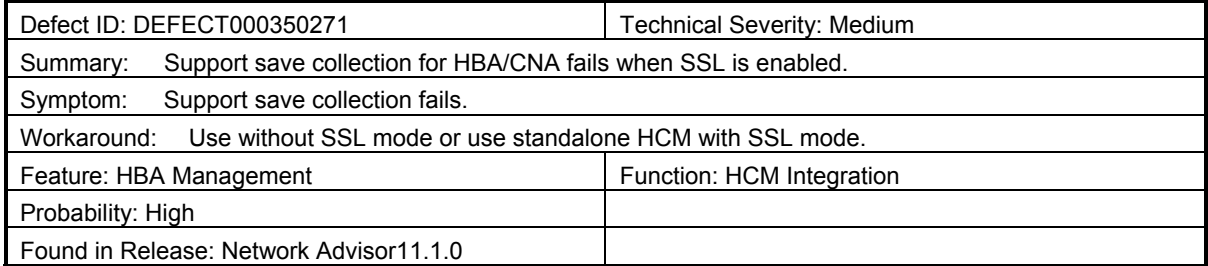

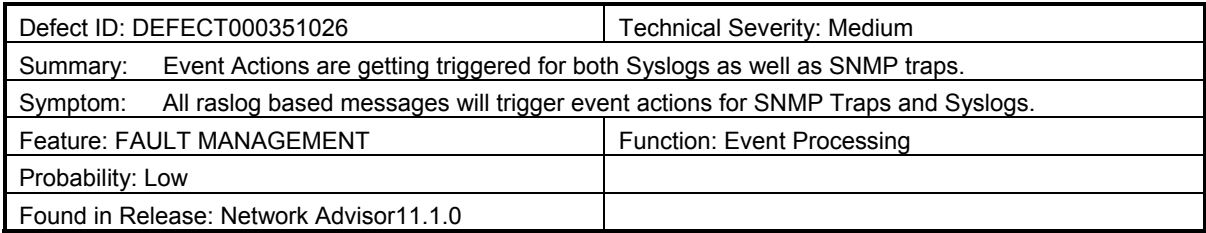

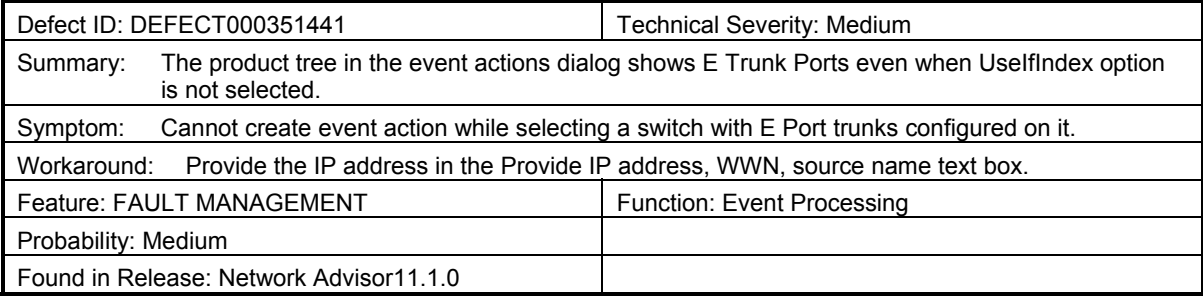

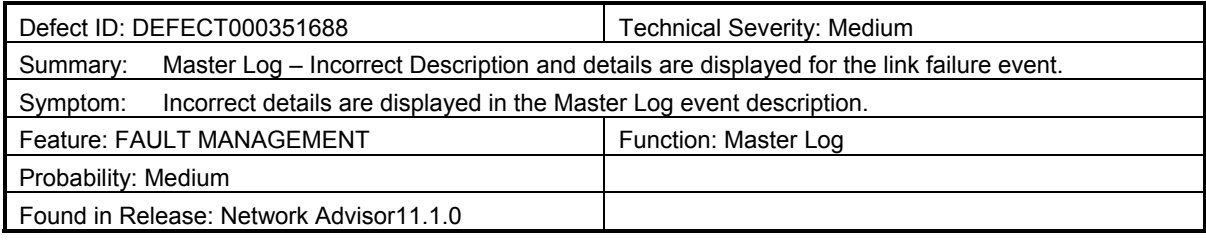

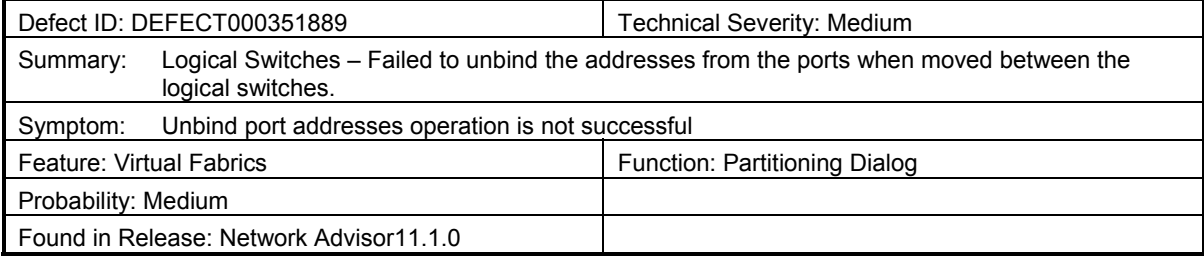

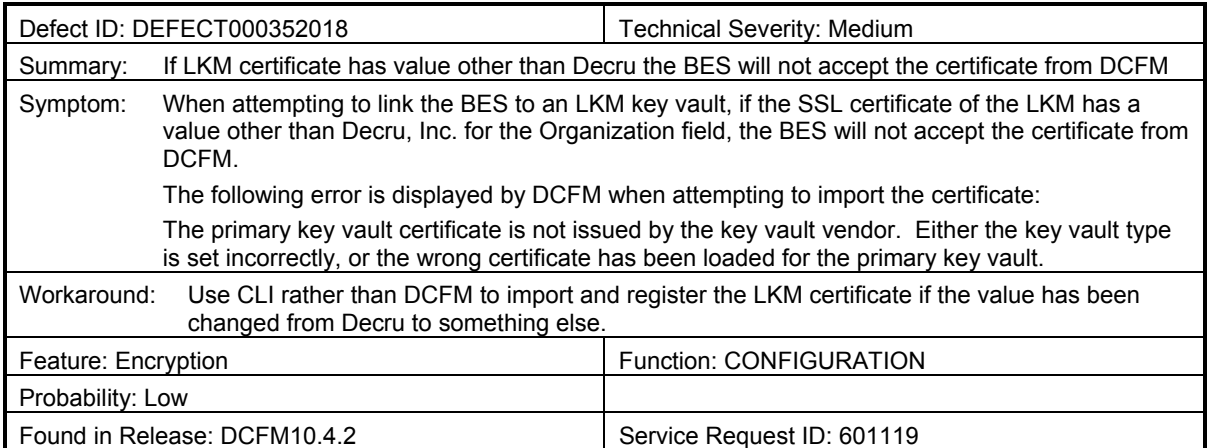

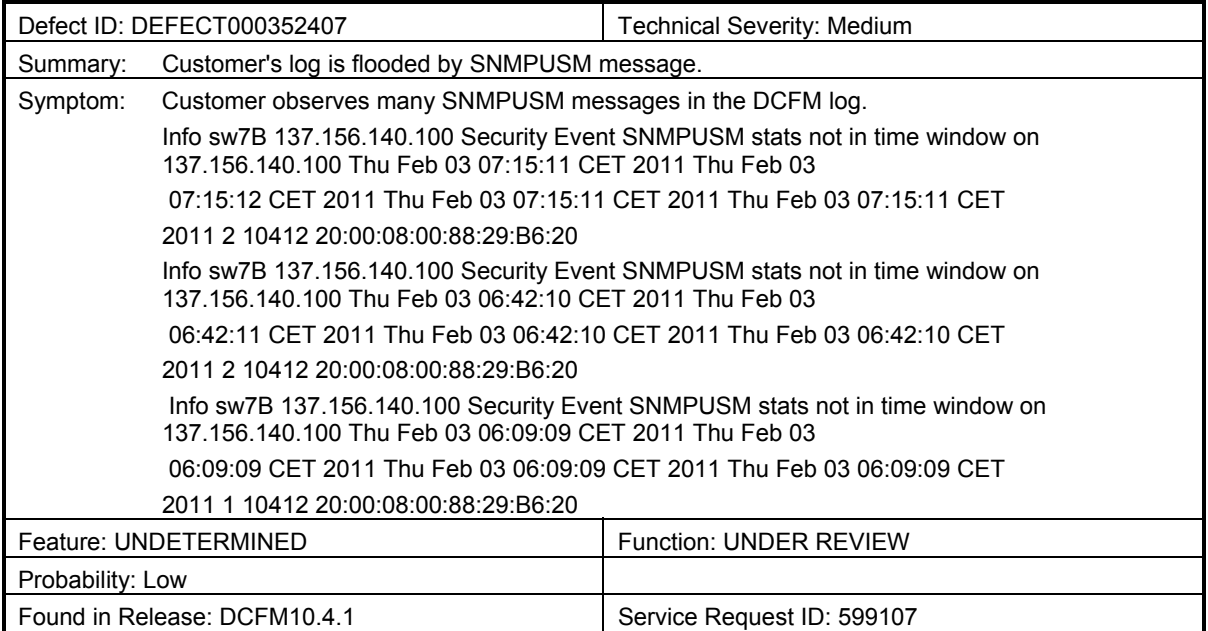

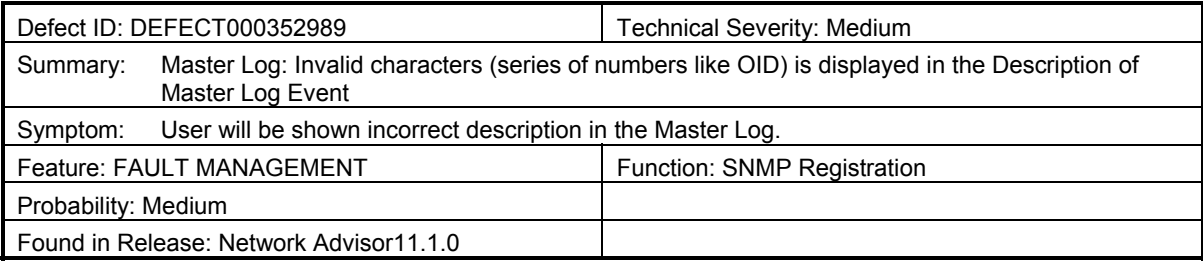

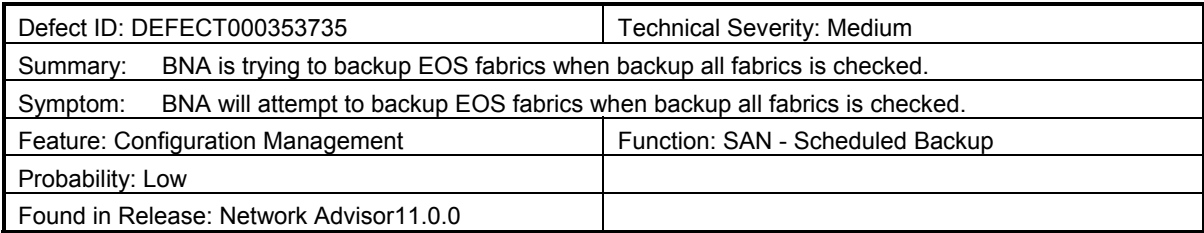

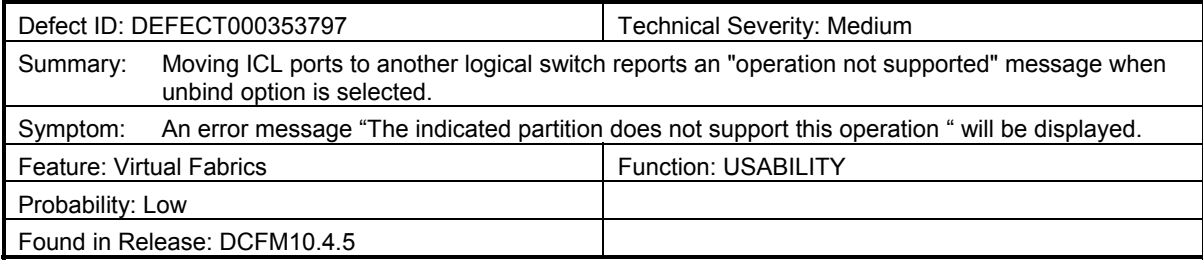

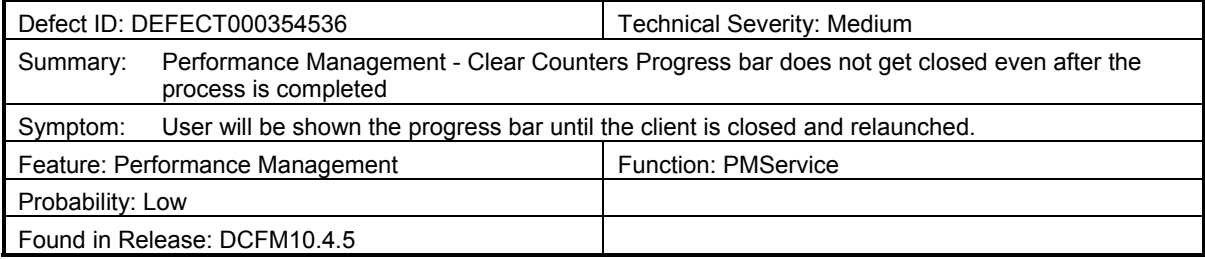